# ટ્રાન્ઝેક્શન એન્ટ્રીમાાં વિવિધ ટાઈપ અને ડીટેલ્સ સાથે પ્રોડક્ટ નામનું માસ્ટર સિલેકશન

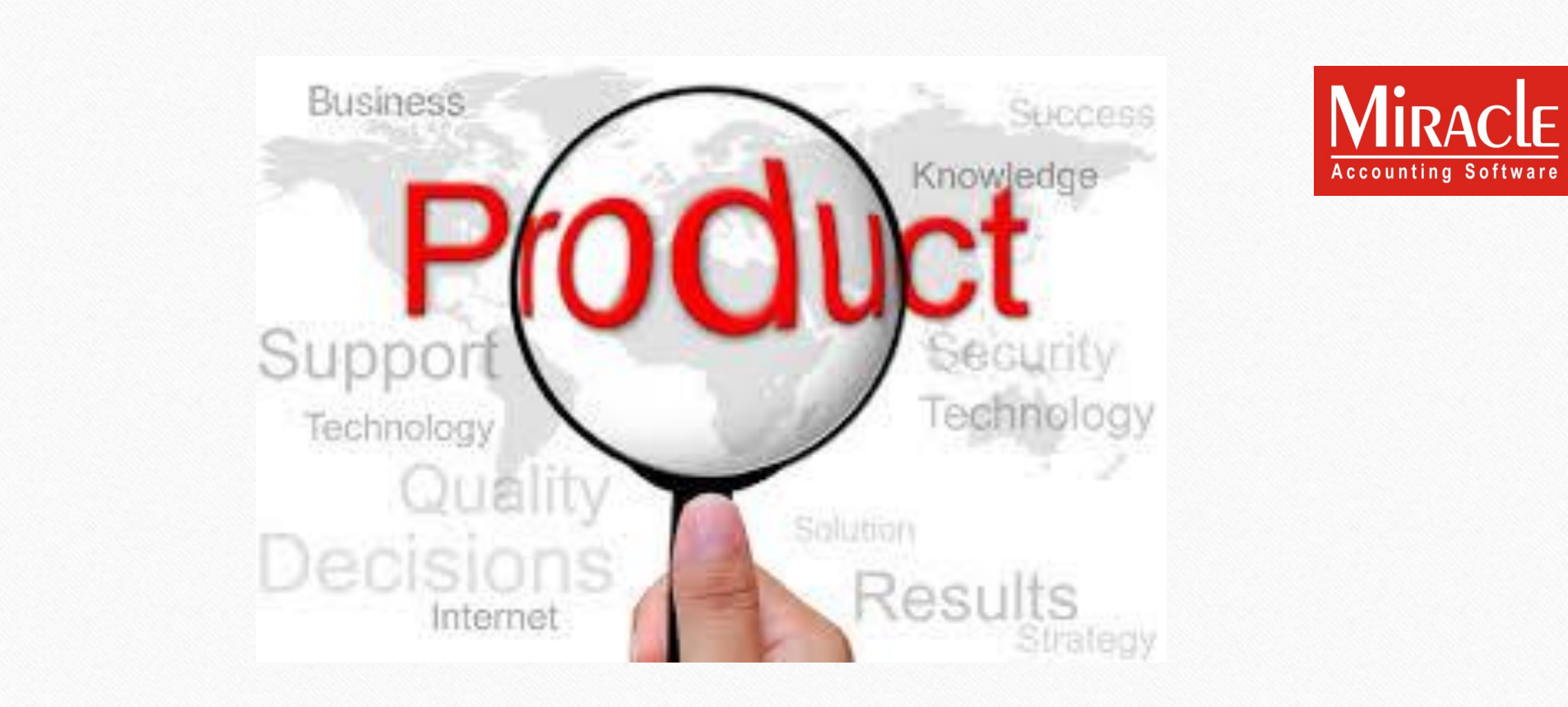

®

પ્રોડક્ટ પોપઅપ ટાઈપ અને ડીટેઈલ વિષે 2

- <u>\*\*</u> વાઉચર એન્ટ્રી કરતી વખતે, જો આપણે પ્રોડક્ટ્સનું સિલેક્ટીવ લિસ્ટ જોઈતું હોય તો? જેવી કે ફેક્ત કેટેગરા મુજબ પ્રોડક્ટ્સ અથવા ગ્રુપ મુજબ પ્રોડક્ટ્સ?
	- ઉદાહરણ તરીકે, **કેટેગરી મજુ બ પ્રોડક્ટ્સ**: ફક્ત તે જ પ્રોડક્્સ કે જે એર કન્ન્ડશનર કેટેગરી સાથે સકળાયેલા છે અથવા ફક્ત તે પ્રાડક્ટ્સ જ ટી.વી. કેટેગરા સાથે સકળાયેલા છે.
	- <u>❖ બીજું ઉદાહરણ</u> કંપની મુજબૂ પ્રોડક્ટ્સ: સેમસંગ ગ્રુપમાં આવતી પ્રોડક્ટ્સનું લિસ્ટ અથવા સોની ગ્રુપમાં આવતી પ્રોડક્ટ્સનું લિસ્ટ.
- \*\* જો વાઉચર એન્ટ્રી દરમિયાન આપણને પ્રોડક્ટ સિલેકશનમાં વધુ વિગતો જેવી કે પ્રોડક્ટ રેટ, અથિા પ્રોડક્ટના કલોલઝિંગ સ્ટોકની જરૂર હોય તો?
- \* યુઝર, વાઉચર એન્ટ્રીમાં, પ્રોડક્ટના ડ્રોપ ડાઉન લિસ્ટને કસ્ટમાઇઝ કરી શકે છે. કેવી રીતે?
- \* આ બંને પ્રશ્નોના સમાધાન રૂપે, મિરેકલમાં એક સેટઅપ બનાવવામાં આવ્યું છે.
- ચાલો એક પછી એક જોઈએ.

#### Setup  $\rightarrow$  Company Setup 3

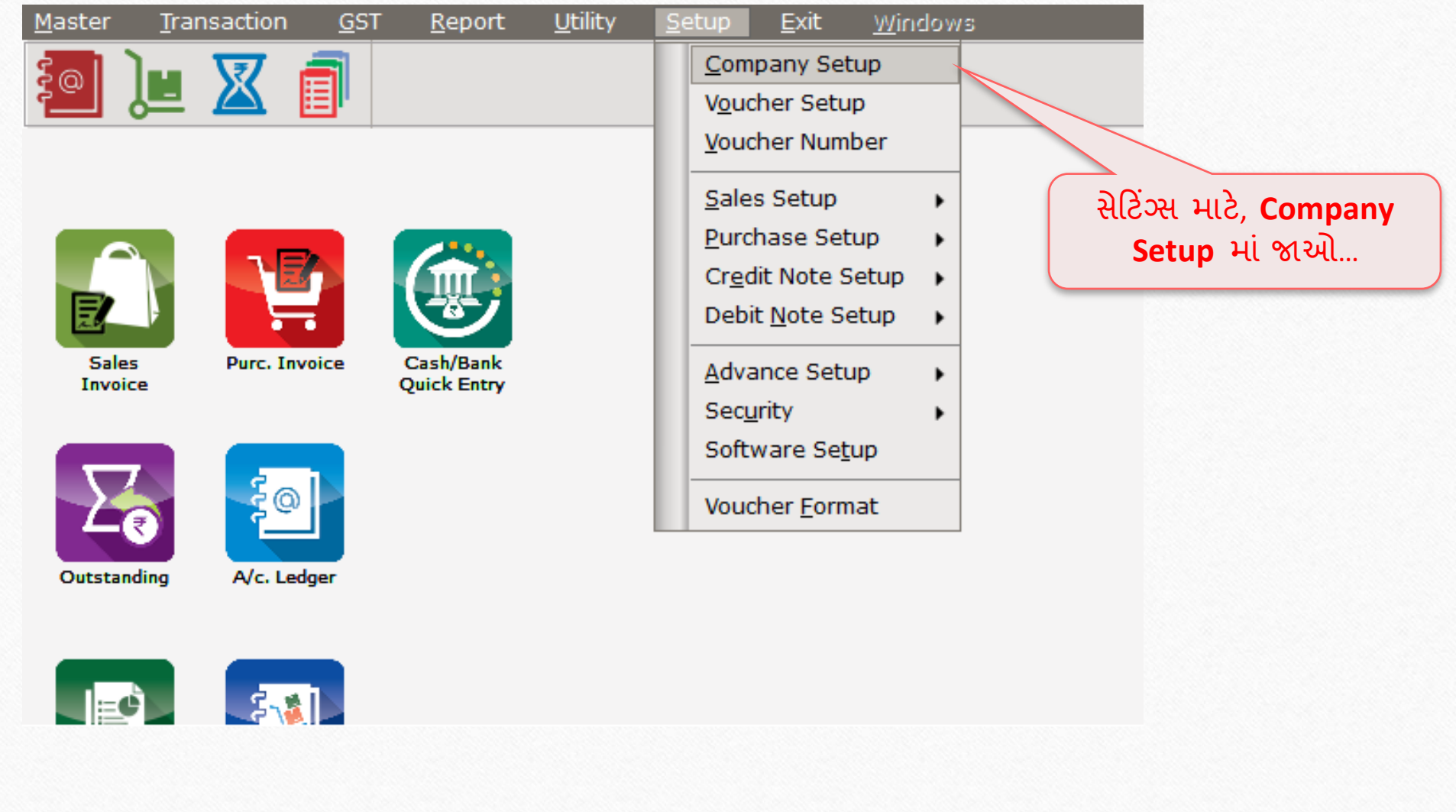

#### Setup  $\rightarrow$  Company Setup  $\rightarrow$  Master Setup 4

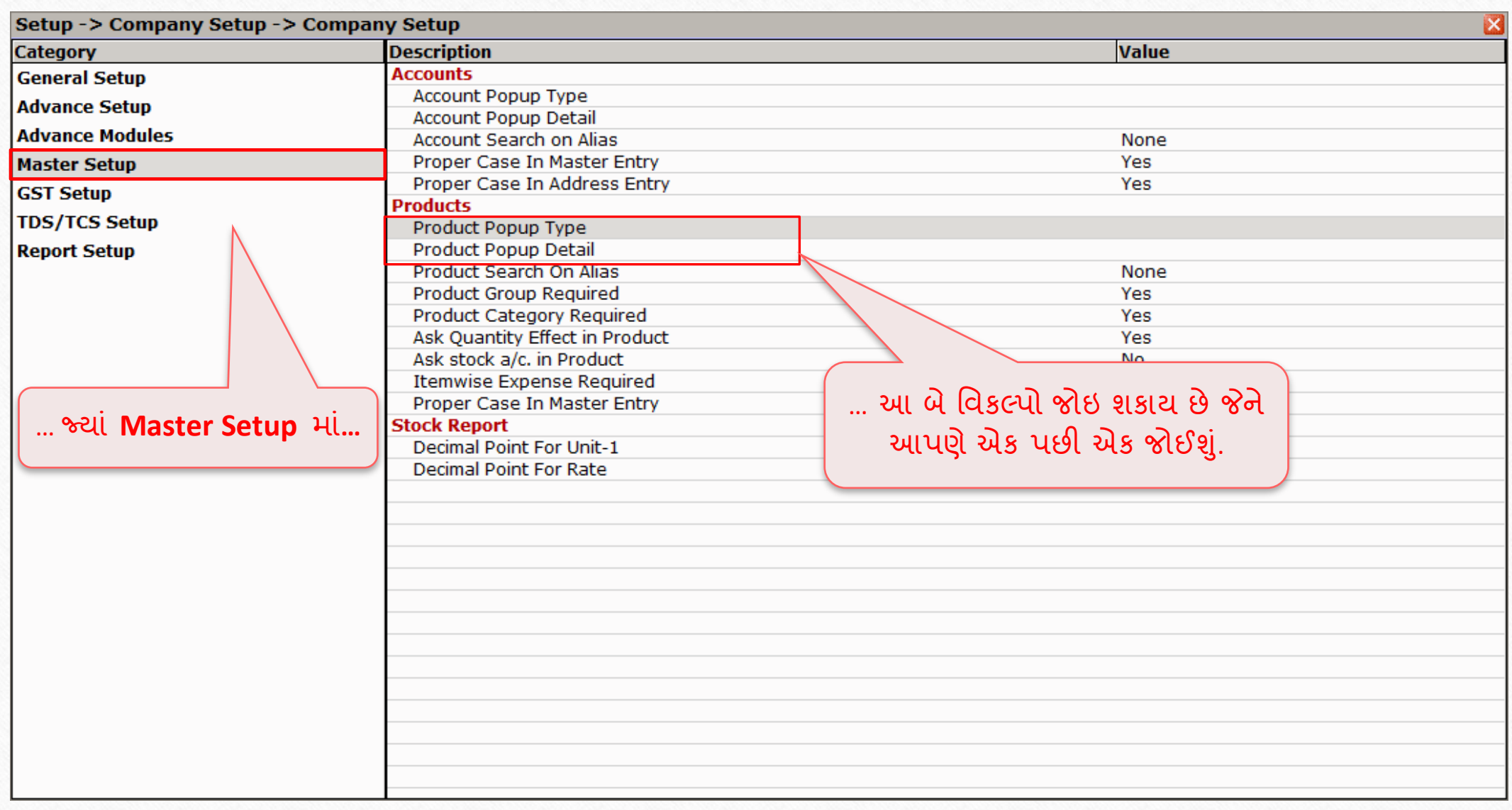

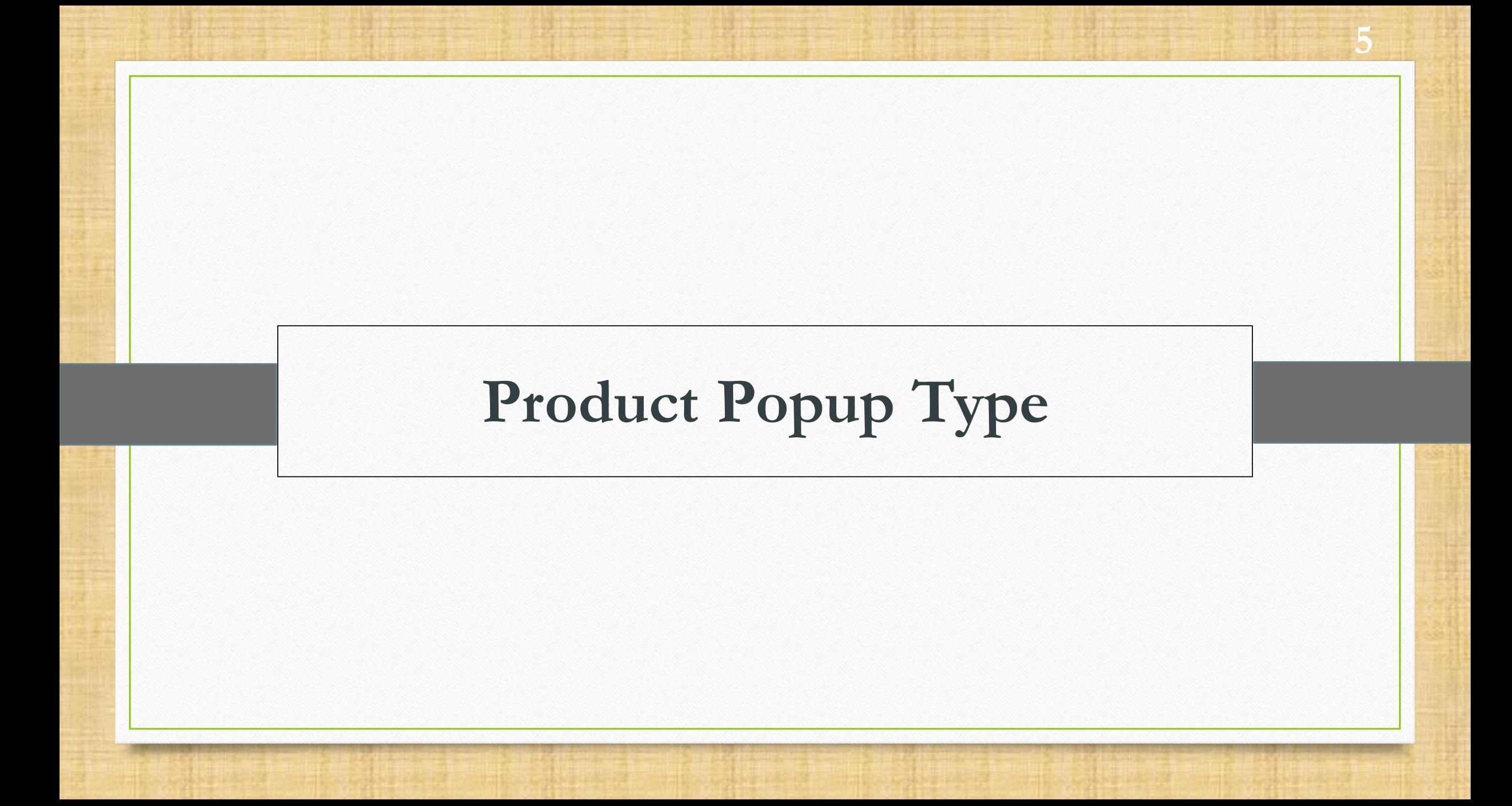

#### Product Popup Type 6

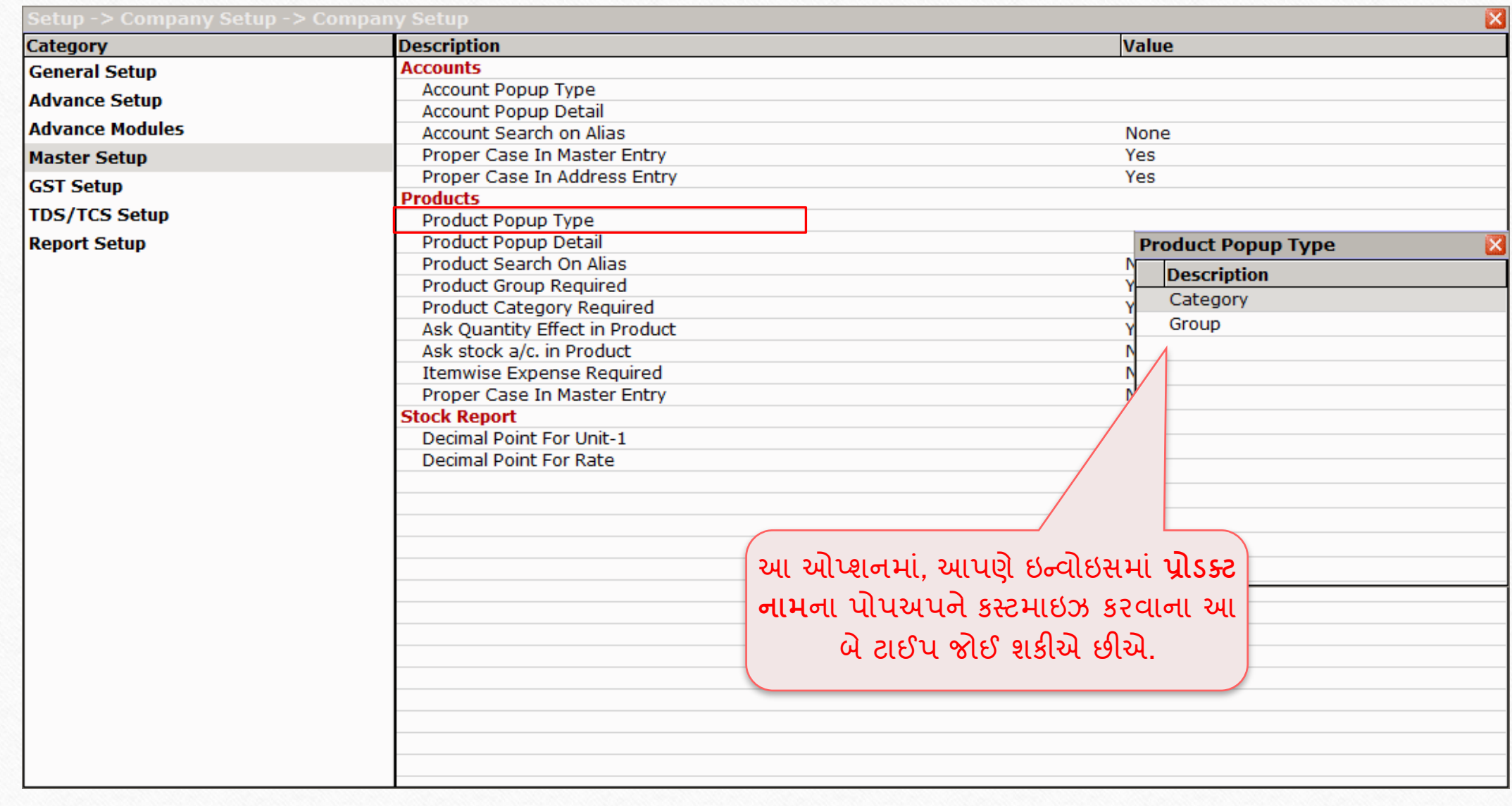

#### Product Popup Type 7

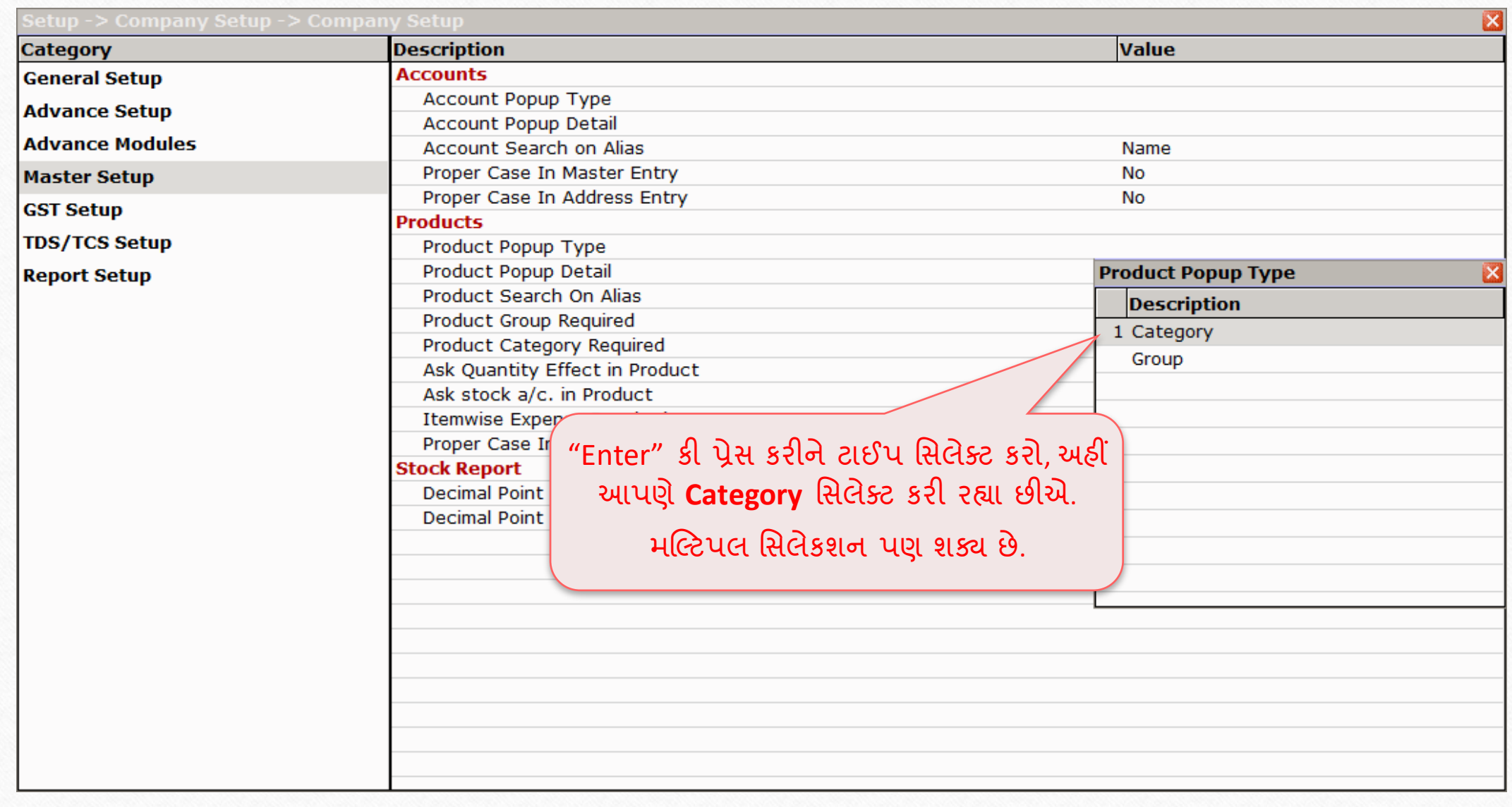

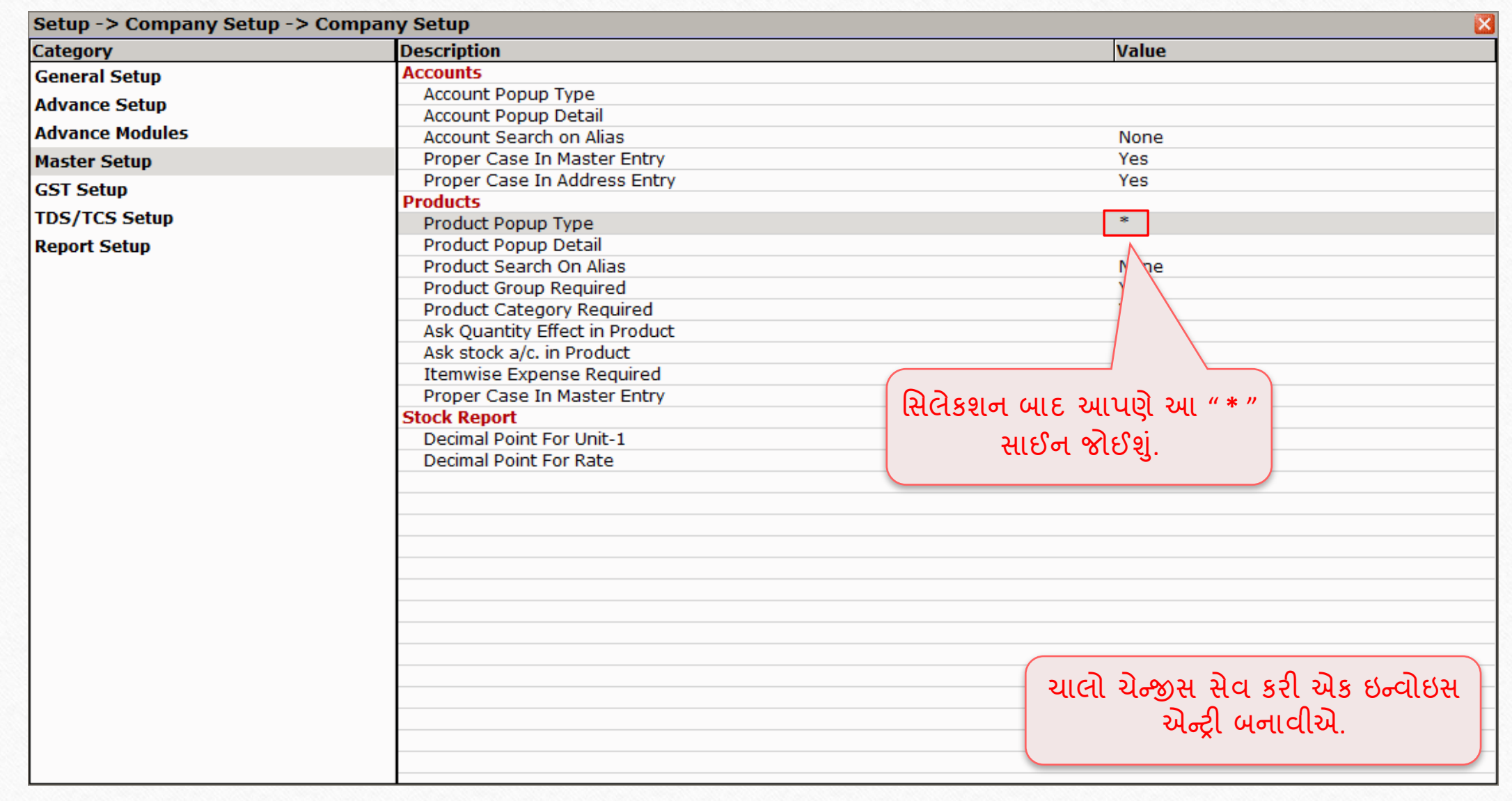

8

### <u>સેલ્સ ઇન્વોઇસ કરવા મહત્વ પ્રાપ્ત મહત્વ પ્રાપ્ત મહત્વો છે.</u><br>19

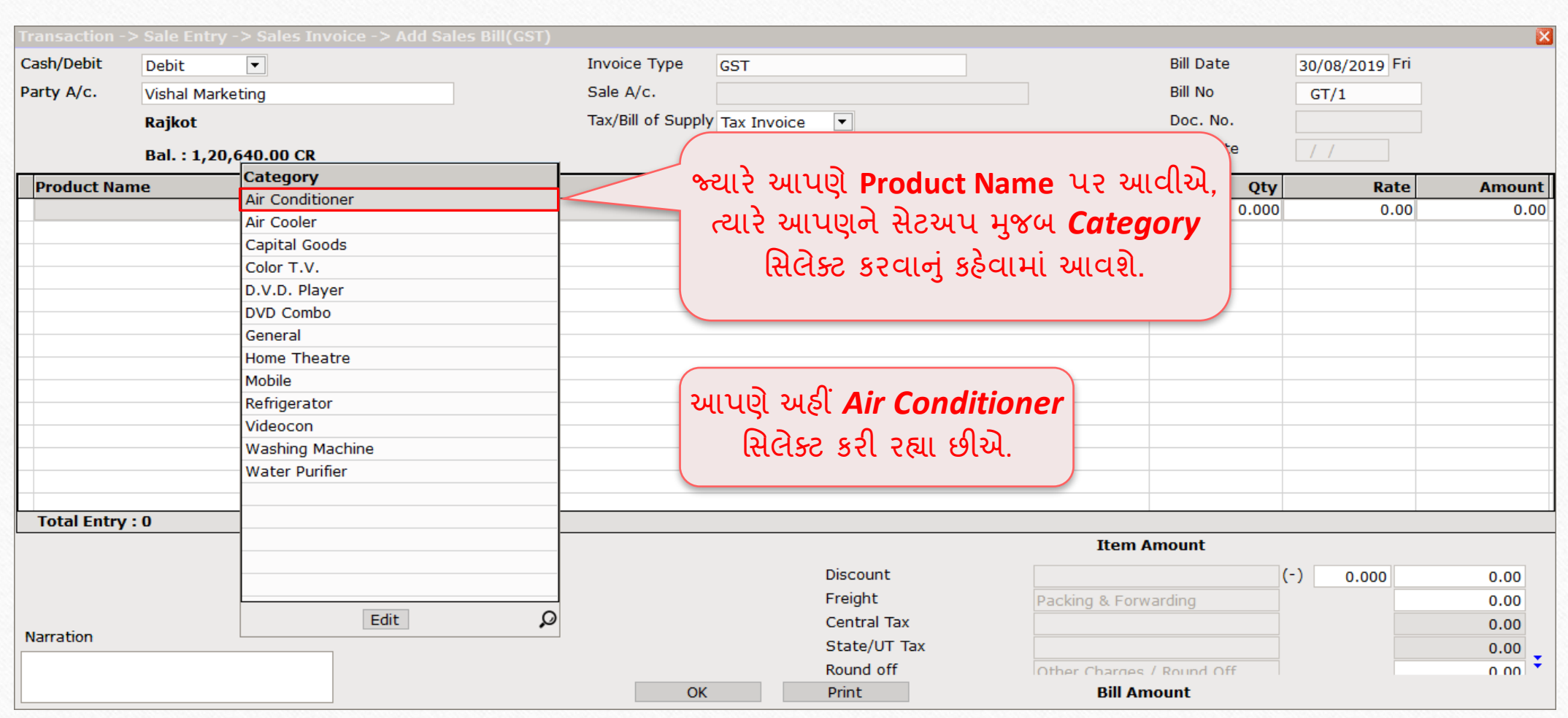

### સિલ્સ ઇન્વોઇસ

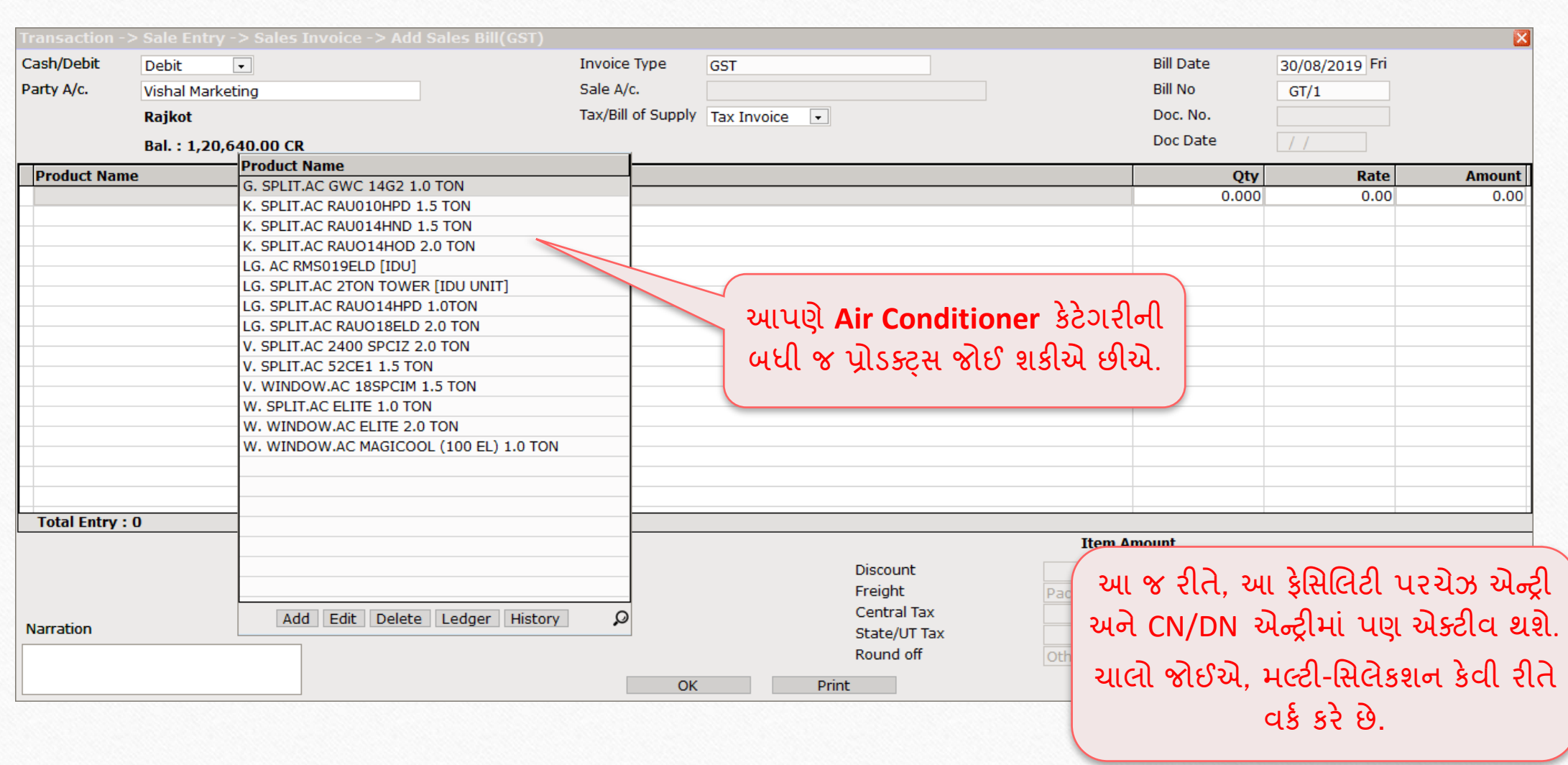

10

# **પ્રોડક્ટટ પોપઅપ ટાઈપનંુમલ્ટી-સસલેકશન: કંપની મજુ બ પ્રોડક્ટટ લલસ્ટ**

**11**

#### Product Popup Type

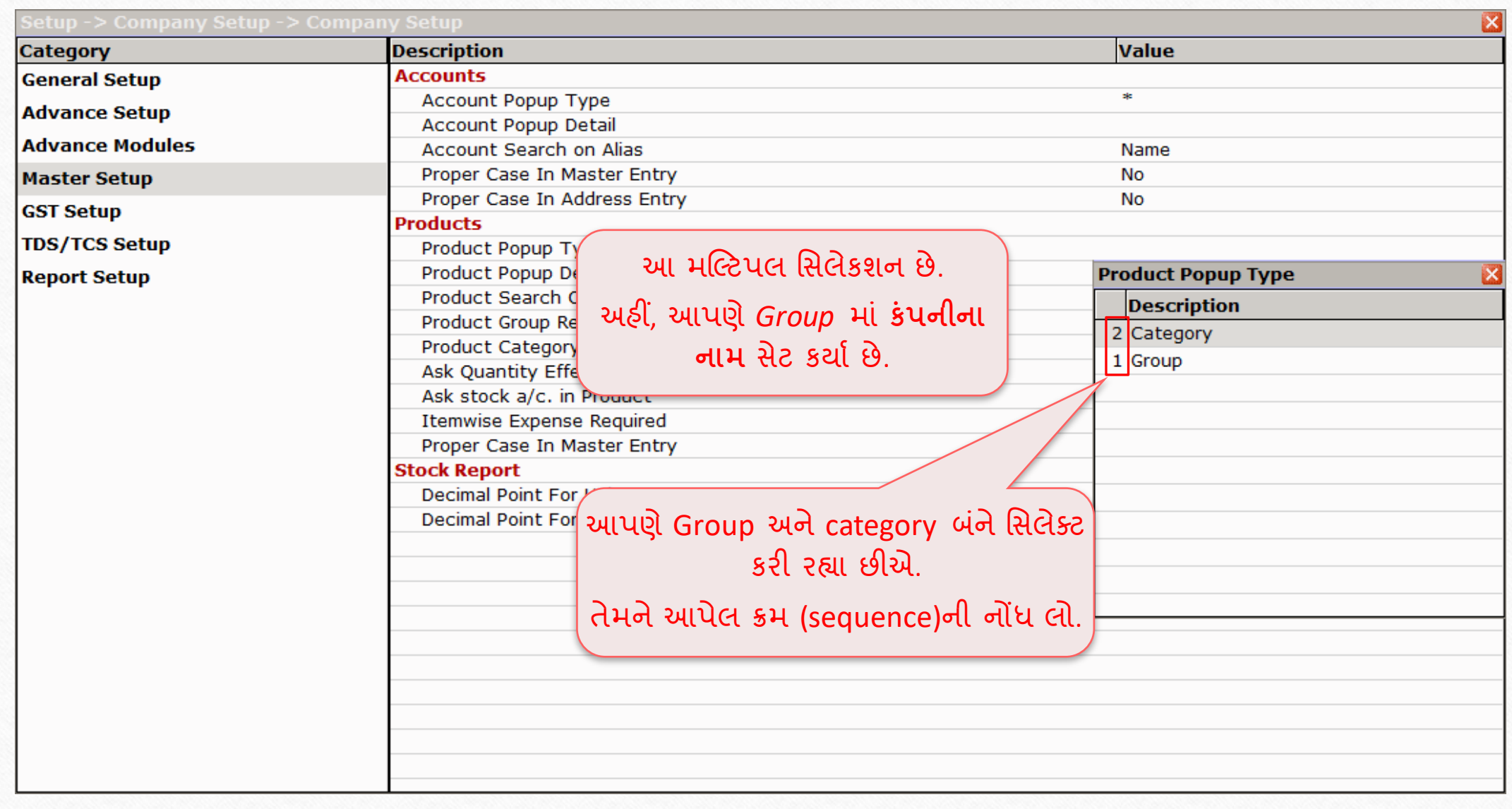

### સિલ્સ ઇન્વોઇસ

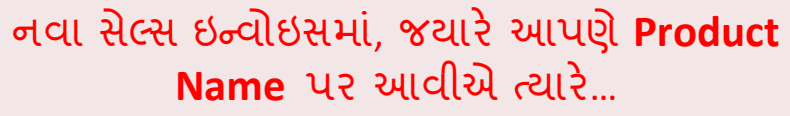

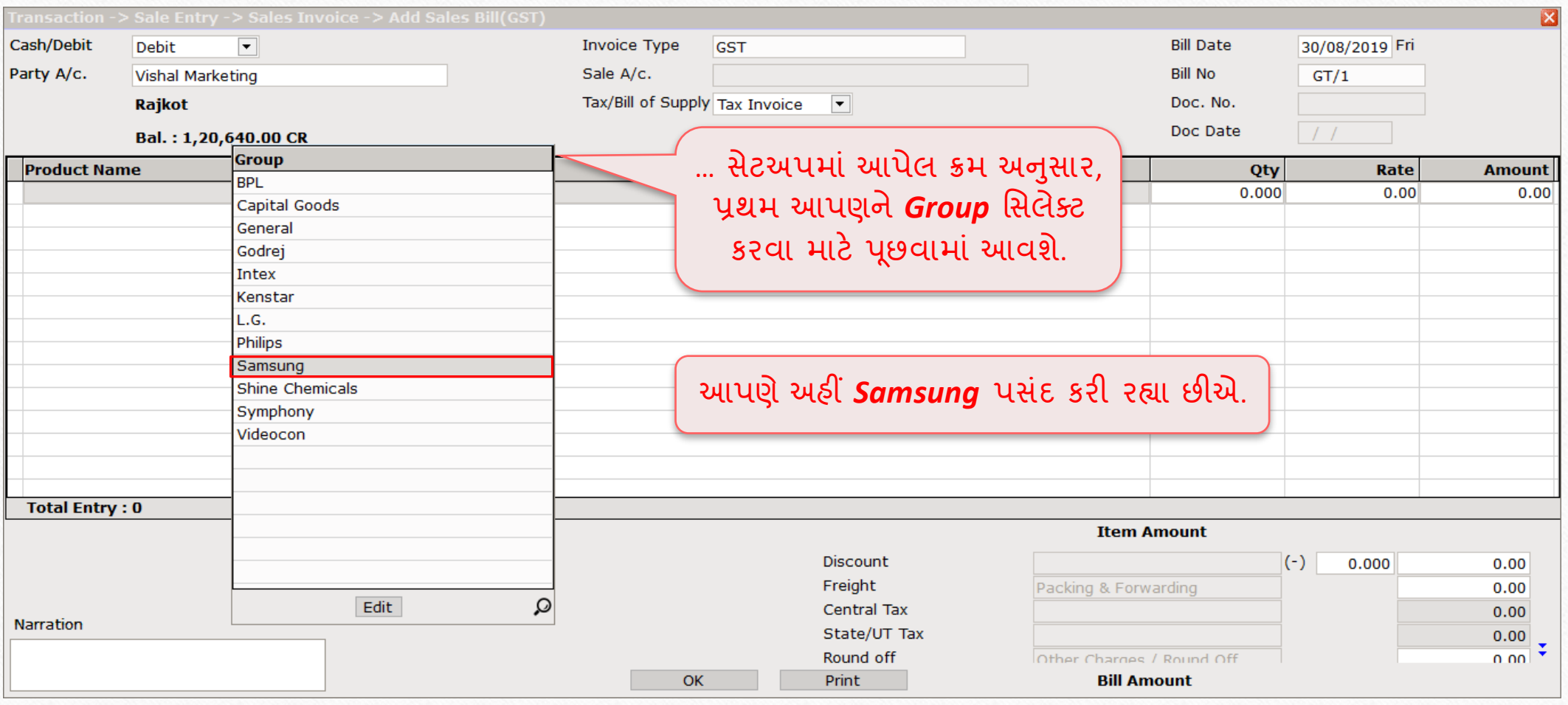

### સેલ્સ ઇન્વોઇસ

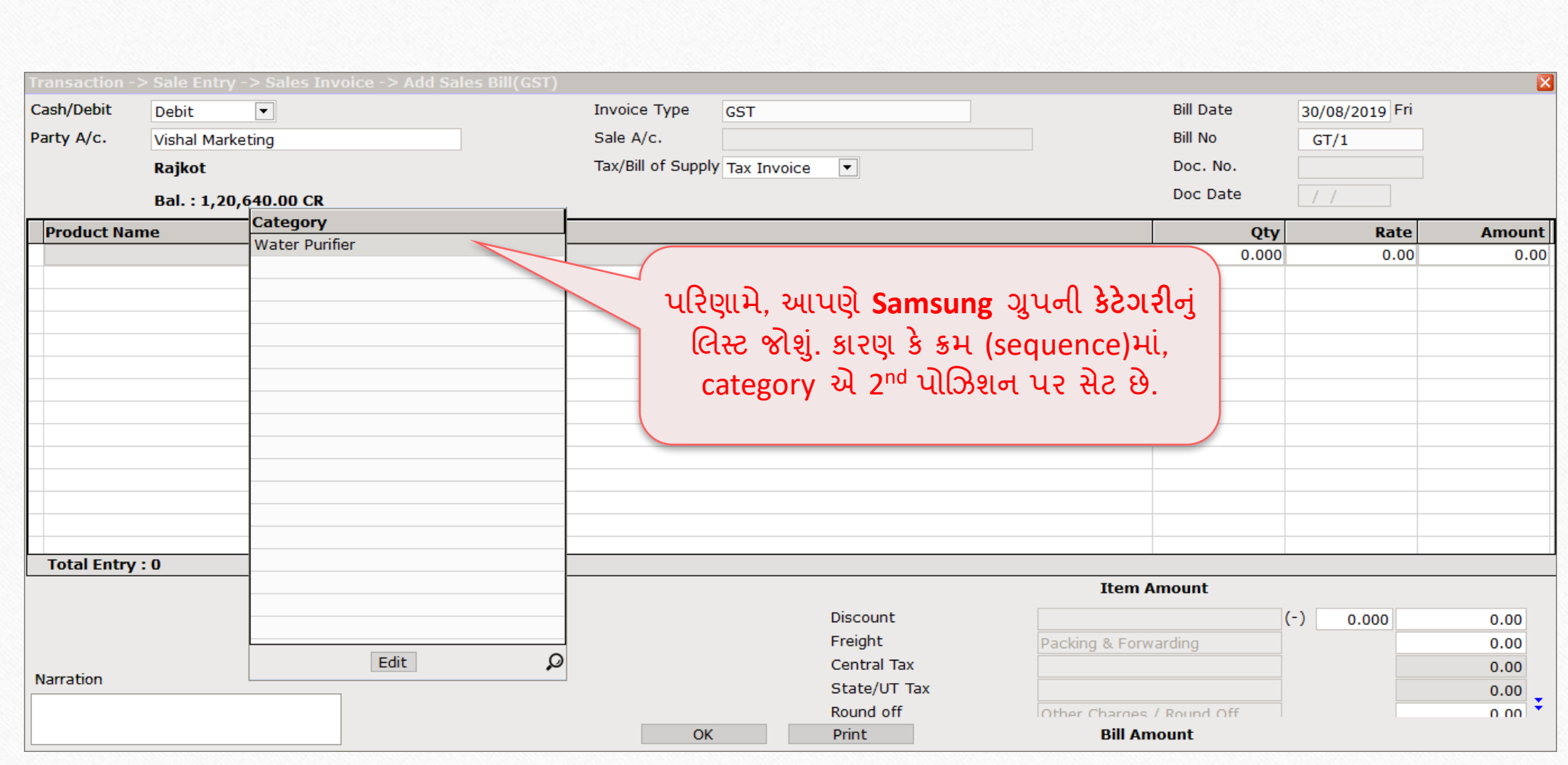

## સિલ્સ ઇન્વોઇસ

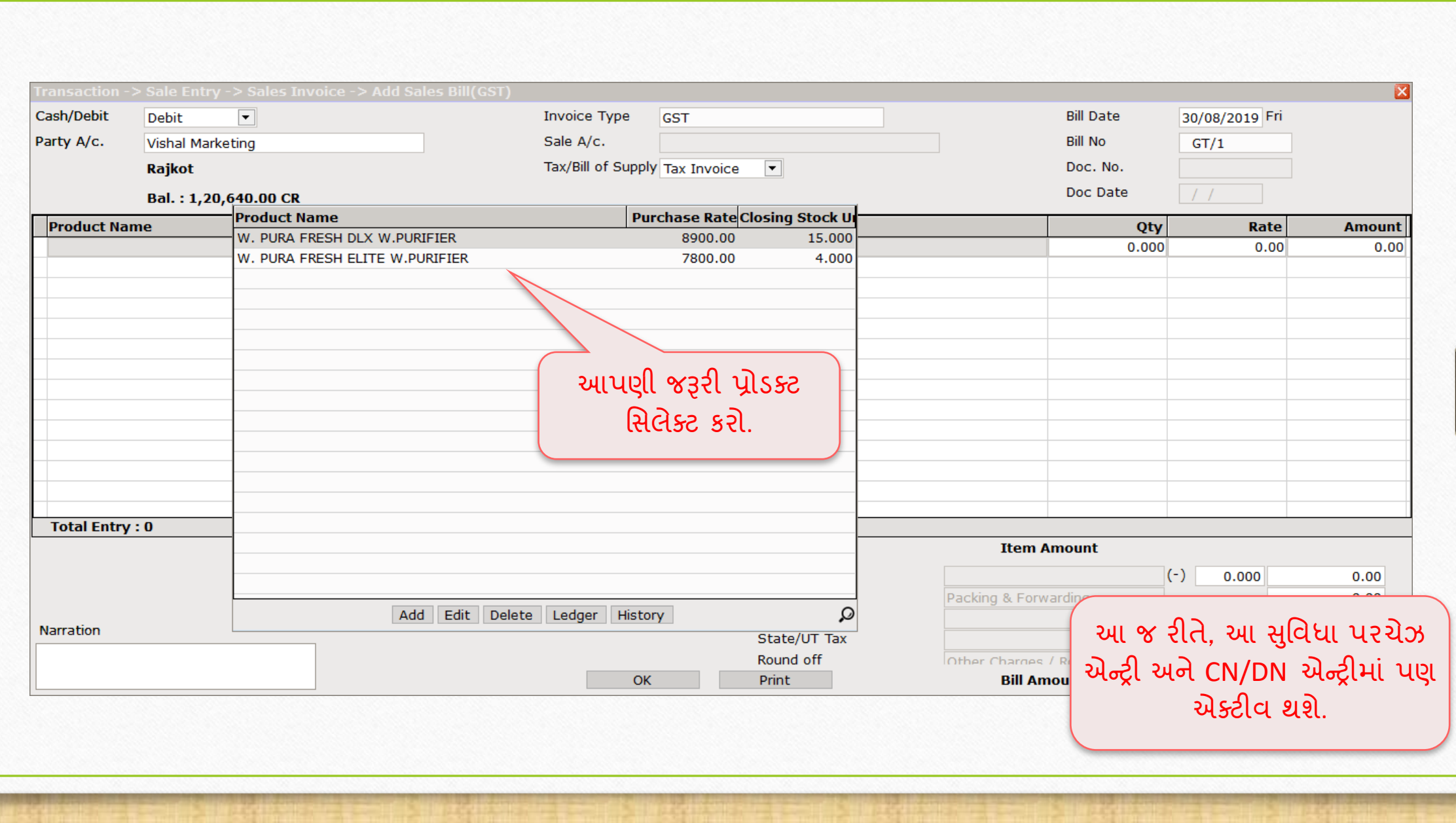

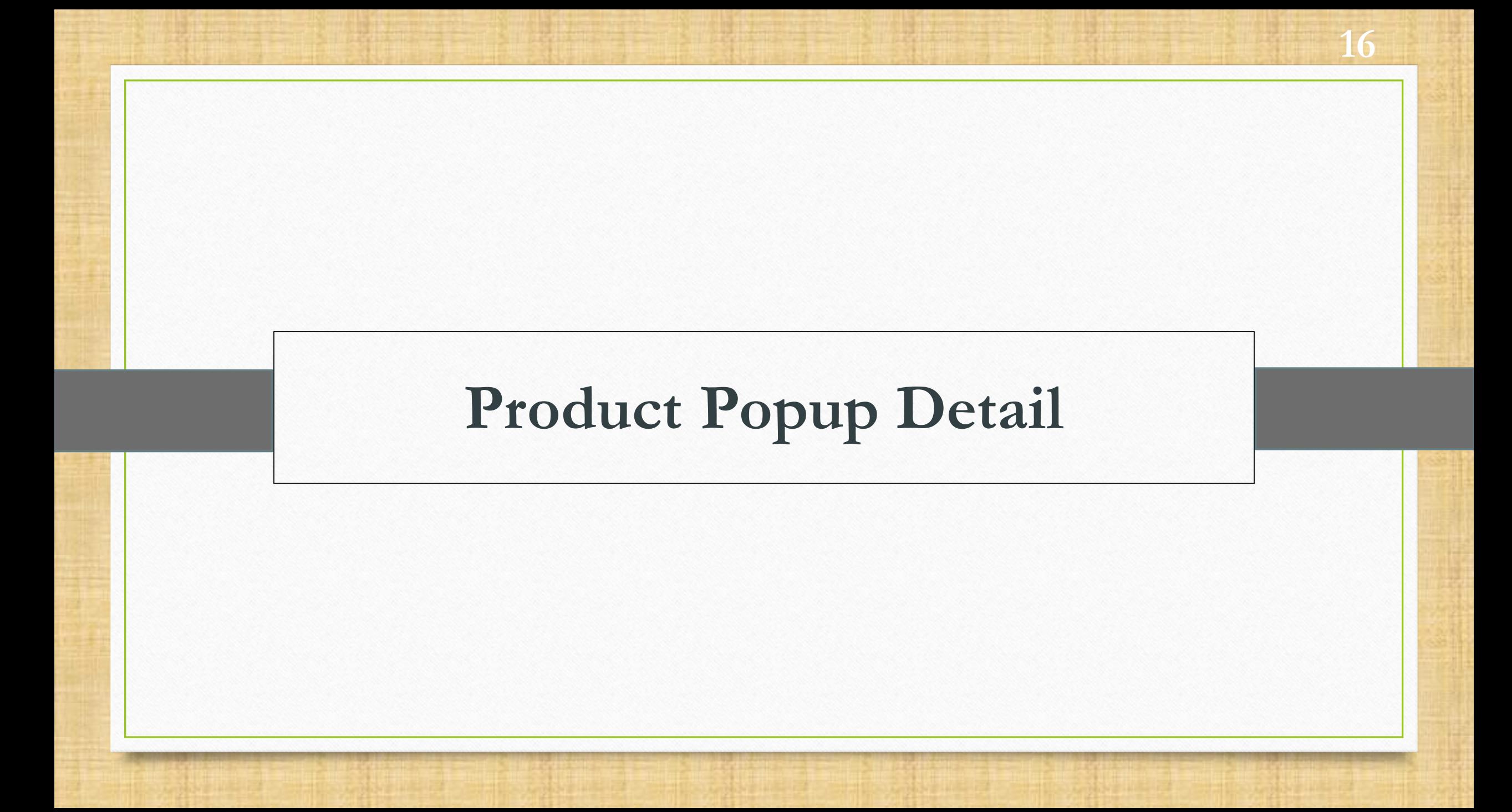

#### $\text{Setup} \rightarrow \text{Compary}$  Setup  $\rightarrow$  Master Setup 17

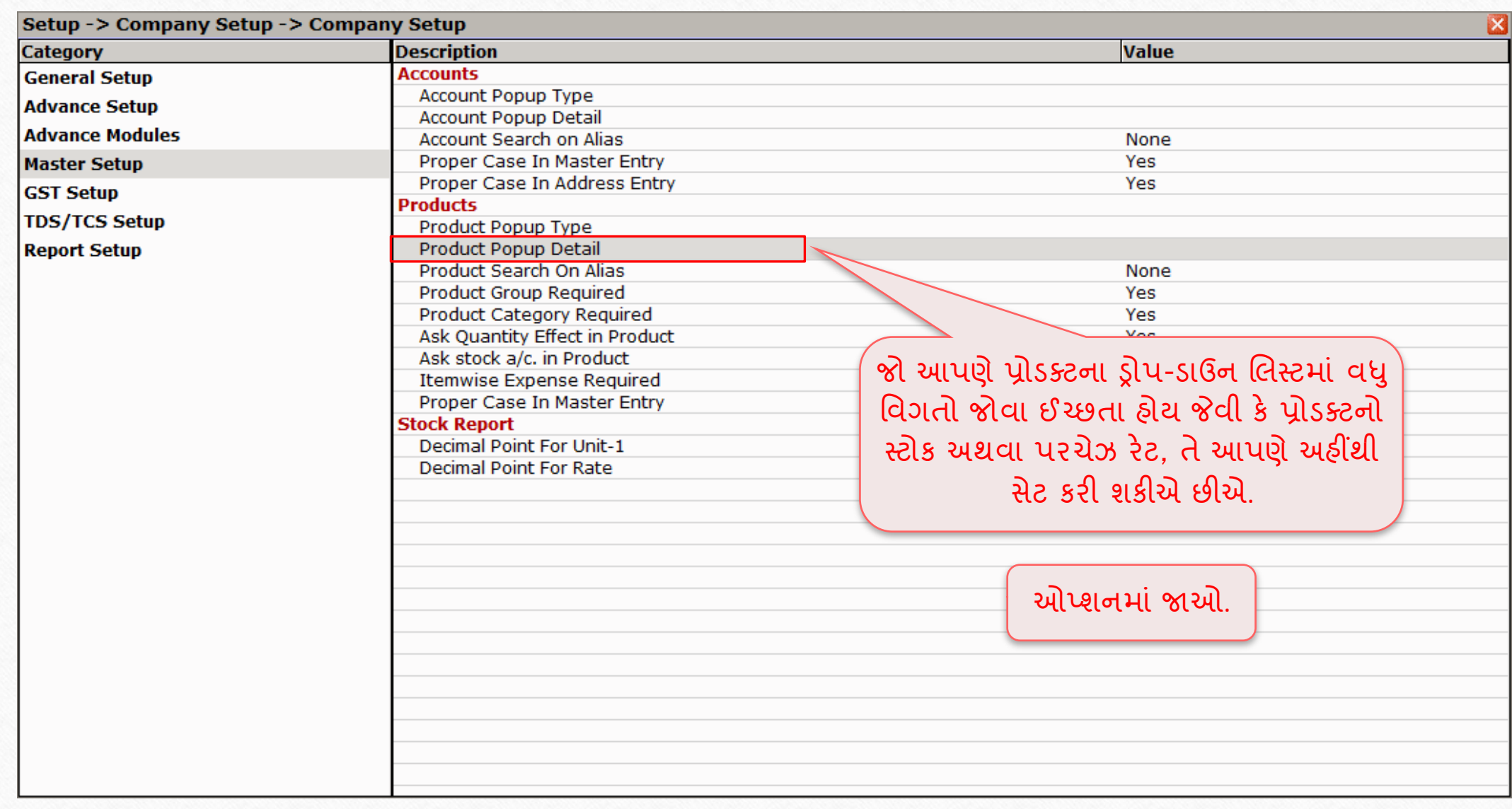

#### Product Popup Detail 18

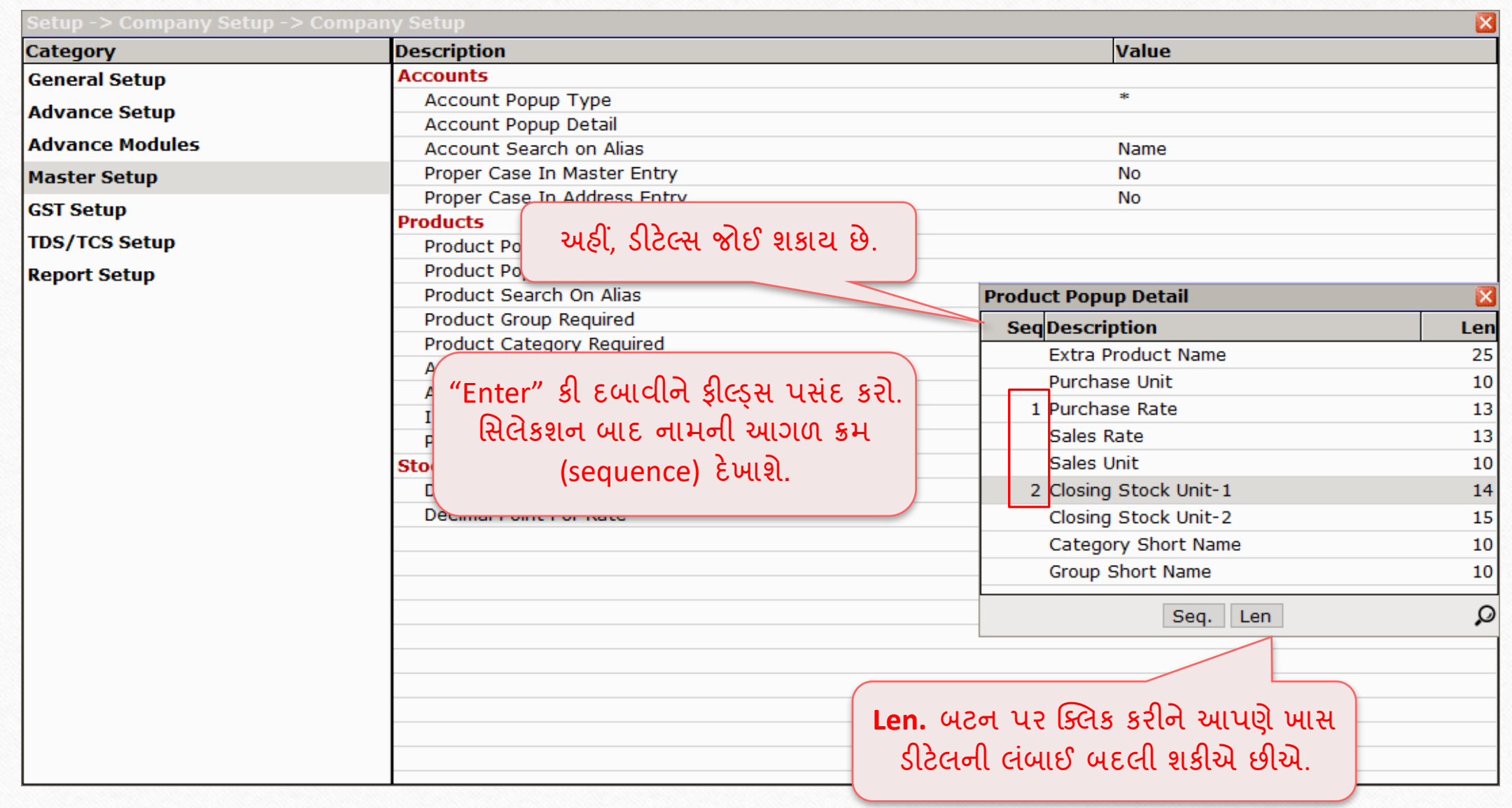

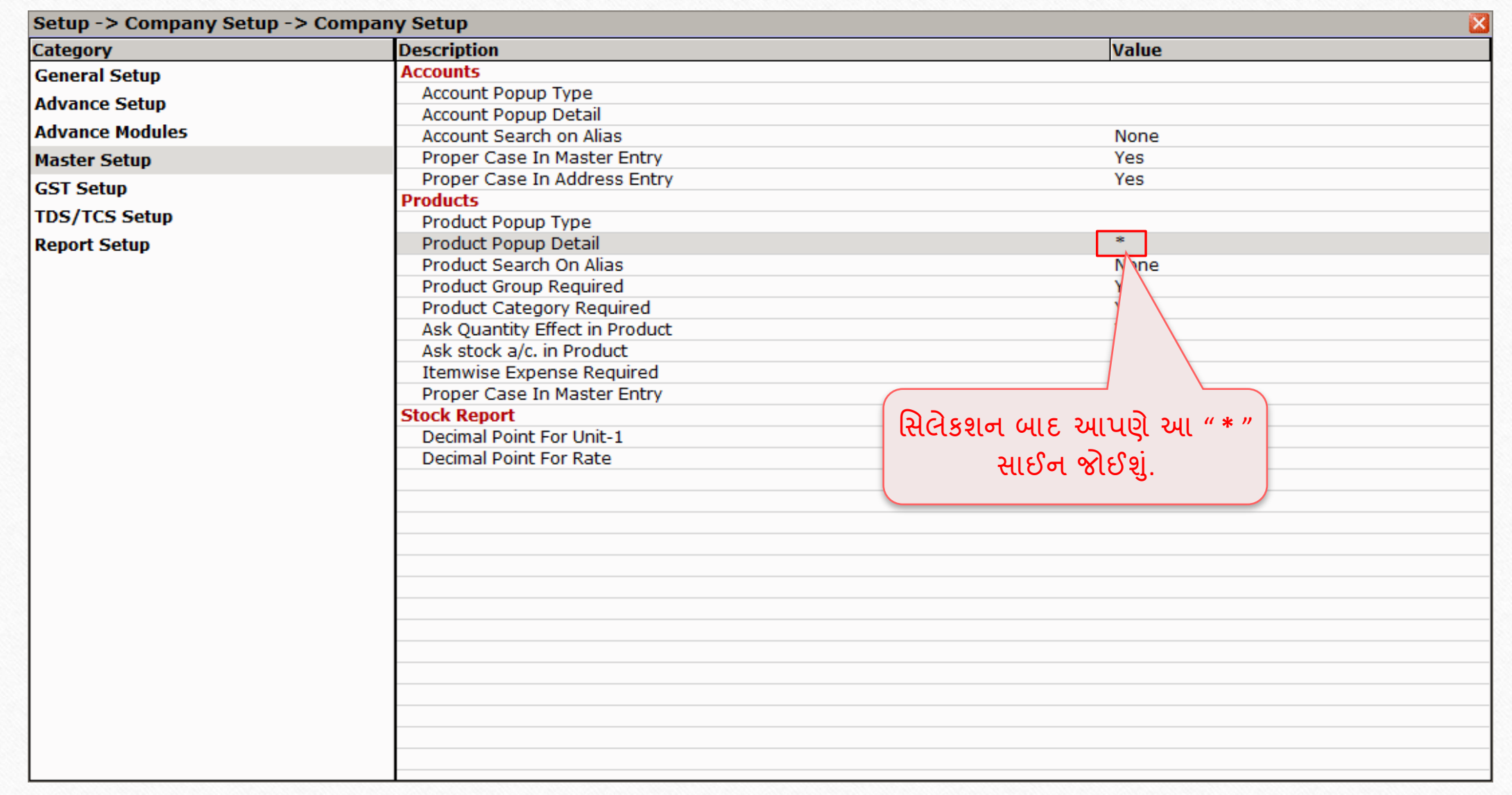

19

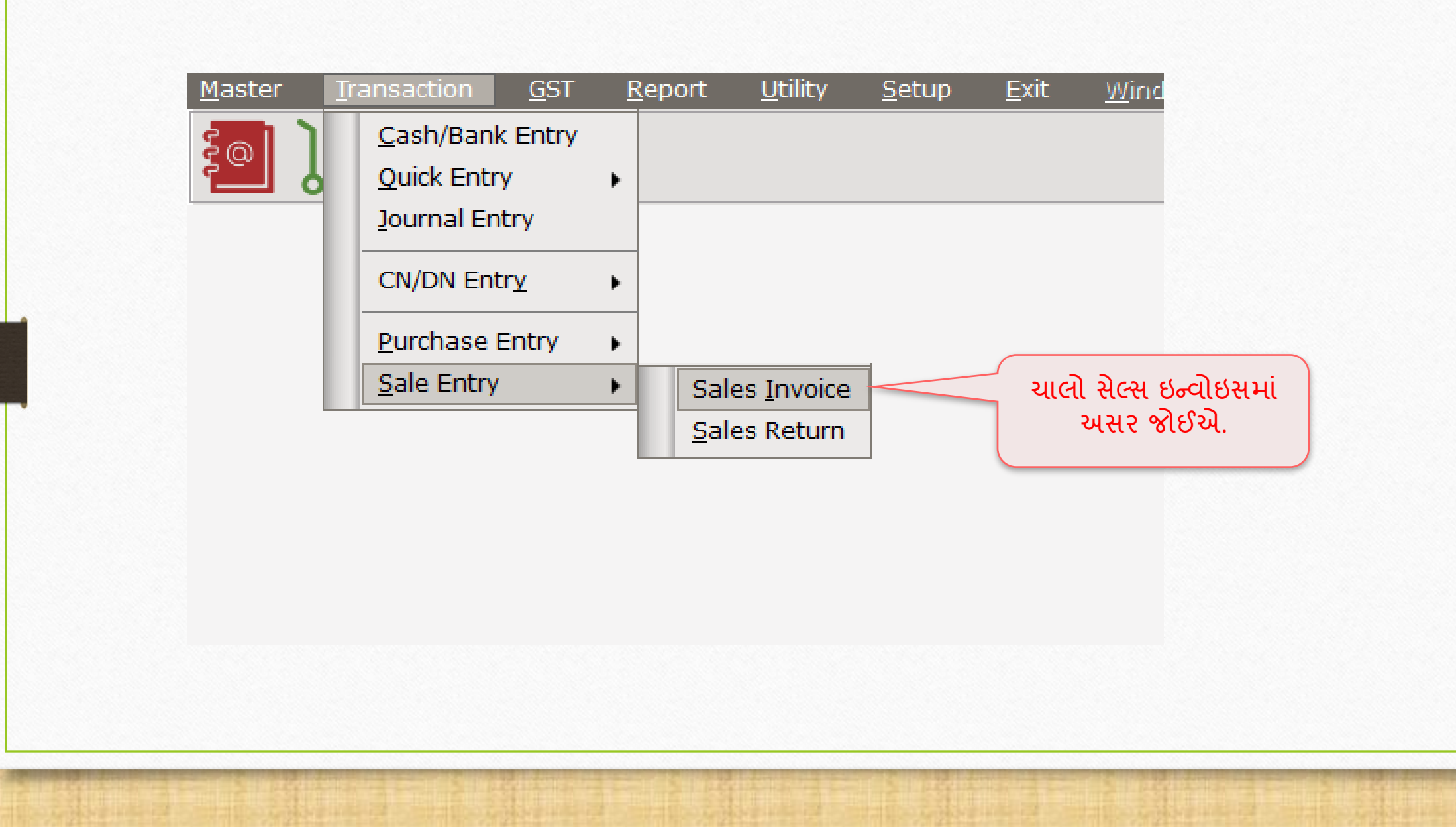

### સેલ્સ ઇન્વોઇસ

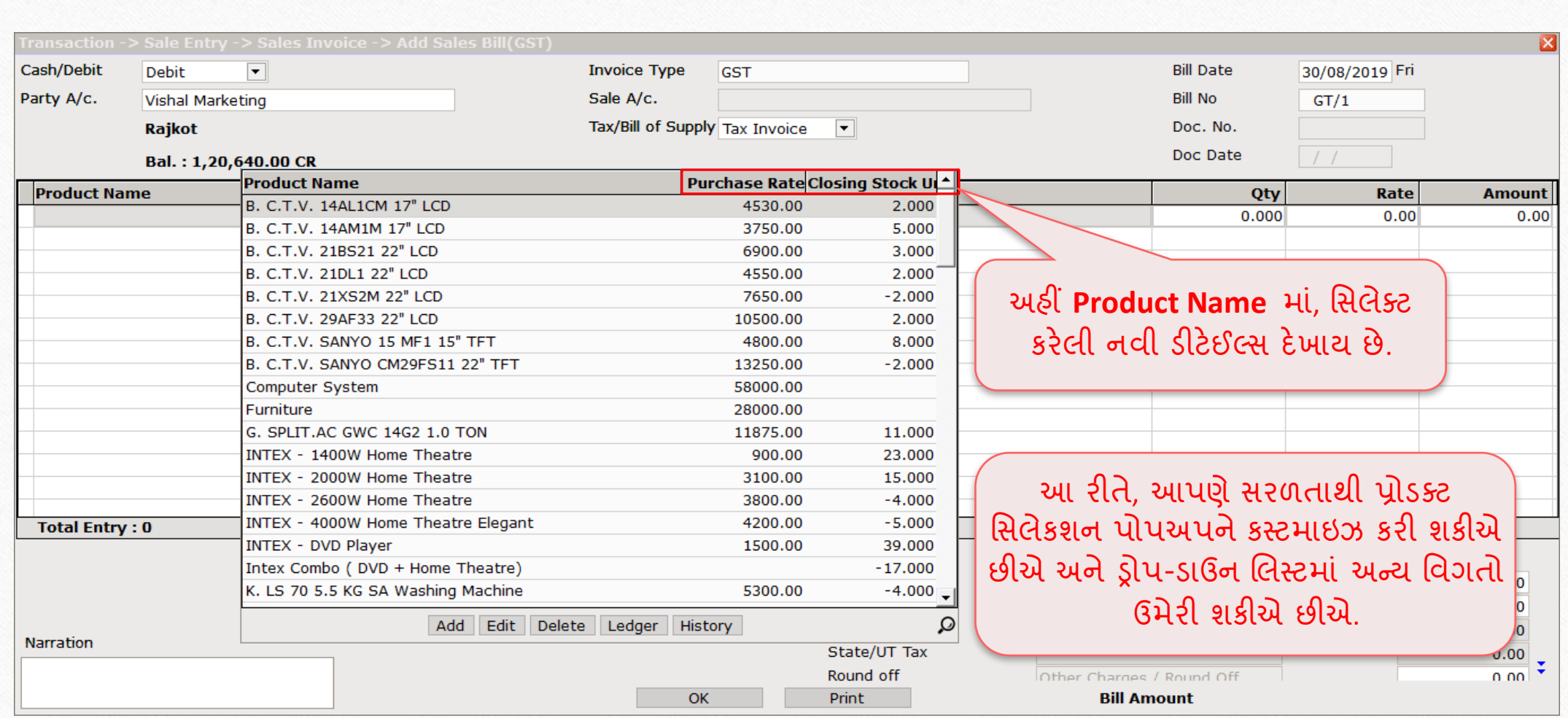

### હા, આ ખબૂ સરળ છે…!

### કોઈપણ ભાવિ સહાયતા માટે, કૃપા કરીને તમારા સોફ્ટવેર વિક્રેતાનો સંપર્ક કરો.

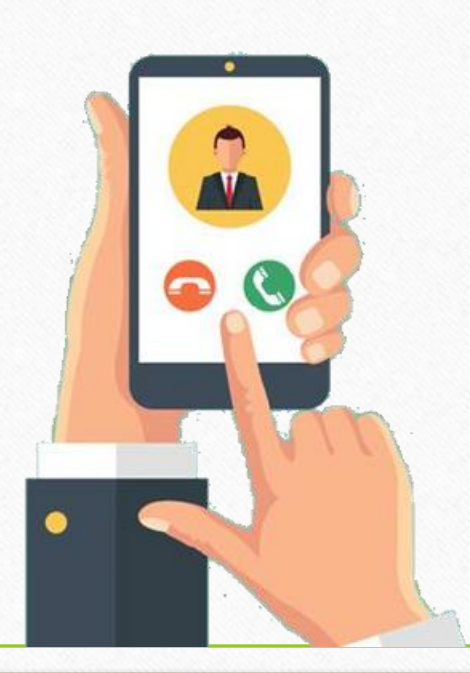

#### **Like and Follow Us!** 23

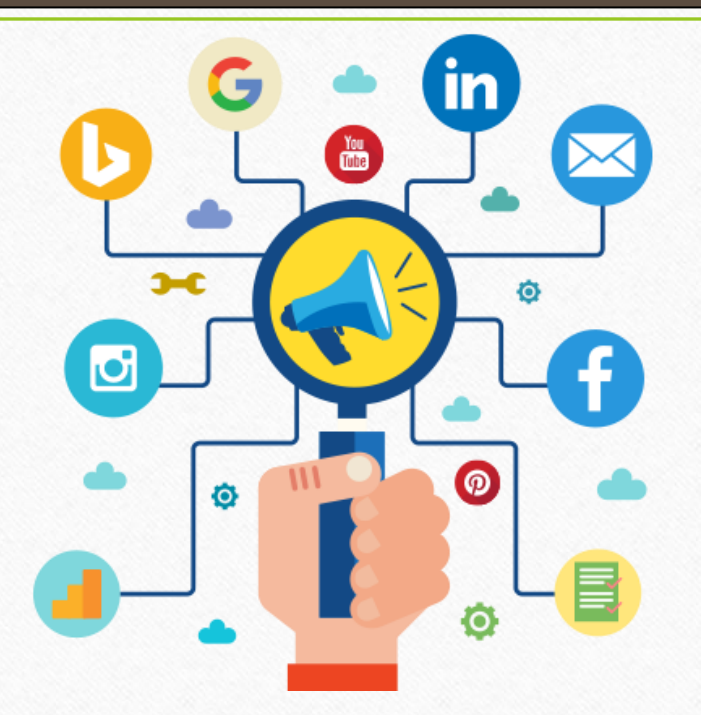

Connect with us on Social Media. We are alive on

**<http://www.facebook.com/miracleaccount> <http://www.instagram.com/miracle.accounting>**  $\left| \text{in} \right|$ **<https://www.linkedin.com/company/miracleaccount> <https://www.youtube.com/channel/UCWB9FJbbVCOPvgWKUdeA31w>**

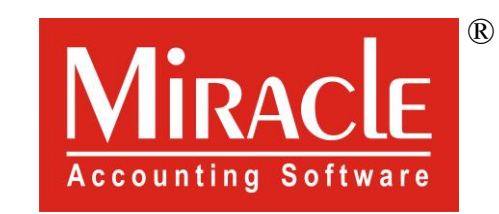

thank you!